## **RTRIM-shell brief Manual and Webinar agenda**

- 1. Welcome
	- **Agenda**
		- Part I. 1hour
			- i. RTRIM-shell input preparation
			- ii. RTRIM-shell calculation most possible Error messages
			- iii. RTRIM-shell output preparation for On-line tool
			- iv. On-line tool from data upload to data validation
			- v. PECBMS Forum
			- vi. Break
		- Part II. 1 hour (length depends on your needs)
			- vii. Discussion (1-2 hours)
- 2. RTRIM-shell data preparation (10 min)
	- Antoine Derouax
	- AD prepared dataset and shows how to chop 1 table into RTRIM-shell inputs
	- Screen sharing
- 3. RTRIM-shell calculation
	- Use AD data with the mistakes
	- Create a copy of this folder with inputs (Ctrl+C & Ctrl+V) "Use every time this copy for new run"
	- Open RTRIM-shell and change path (use of program Notepad or Word: (Ctrl+H)) -> path check
	- Run RTRIM-shell with mistakes
		- i. read Warnings and Error messages, solve them and explain in Slack, if there is no explanation yet
		- ii. Error messages presented by Eva in Webinar are on Slack in the Chanel "rs\_errors-andwarnings"
	- Correct the input data from the Copy and create a new backup copy
	- Run RS with proper data -> Repeate data corrections and RTRIM-shell runs as many times as needed
- 4. Data preparation for ONLT
	- Open MSI
	- Create folder Belgium-Wallonia\_2003 (F7)
	- Copy all the outputs to folder Belgium-Wallonia\_2003 (mark them -> F5)
	- Add Monitoring\_scheme\_3.xlsx (new table, will be attached to the data request; keep the Headers, delete explanations and example before upload)
	- Get rid of Prefix: [N5,]

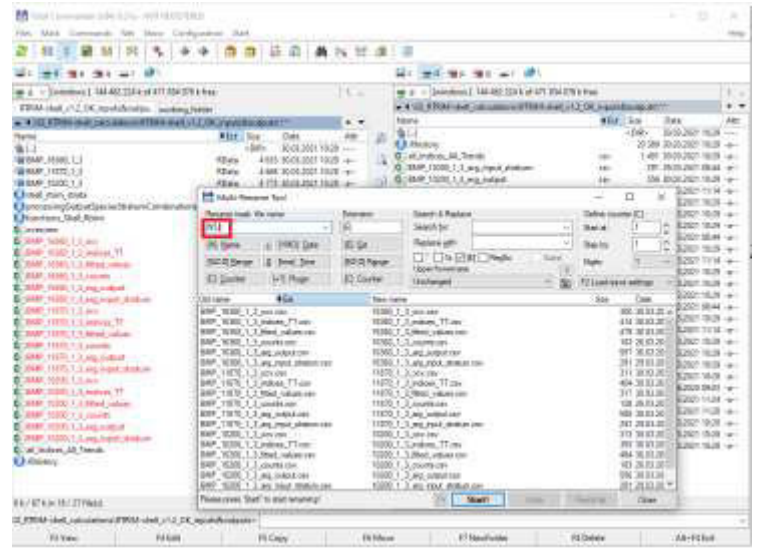

- Search (Ctrl+S):  $*$  counts -> delete these files (your property not requested)
- Zip the folder (Bookmark Files -> Pack -> ZIP)
- 5. ONLT
	- Watch tutorial, if you feel that your memory needs to be refreshed
	- Upload Belgium-Wallonia\_2003. zip in ONLT
	- Open ONLT -> Belgium-Wallonia -> rtrim -> Create dataset write name -> drag into ONLT
	- Run through the validation process
- 6. PECBMS forum
	- Alena Klvanova
	- Introduction to the forum shown right on Slack

<https://pecbms.slack.com/>